# Тест по использованию локальных вычислительных сетей

# 1. В зависимости от удаленности компьютеров сети условно разделяют на:

- $\Box$ местные
- $\Box$ локальные
- $\Box$ ломашние
- $\Box$ глобальные
- $\Box$ наниональные

### 2. Локальная вычислительная сеть представляет собой:

- С систему управления базами данных
- В коммуникационную систему
- $\Box$ операционную систему
- $\mathbb{C}$ информационную систему

# 3. Что такое Login?

- $\Box$  Пароль
- Имя пользователя
- Протокол передачи данных
- $\Box$  Web-браузер

## 4. Отметьте основные аппаратные компоненты ЛВС:

- $\Box$ персональные компьютеры
- $\Box$ серверы
- $\Box$ рабочие станции
- $\Box$ принтеры
- $\Box$ линии передачи данных

#### 5. Какие из ниже перечисленных программ относятся к серверному программному обеспечению?

- **SQL Server**
- **PowerPoint**
- **Outlook**
- $\Box$ **Exchange Server**
- **Internet Information Server**  $\Box$

**6. Какой тип прав доступа не предоставляется Windows?**

- **только чтение**
- **полный доступ**
- **только модификация**
- **определяется паролем**

**7. Какой из ниже перечисленных адресов является именем сетевого ресурса:**

- **\\bsusrv\public**
- **c:\bsusrv\mail**
- **//bsusrv/public**
- **c:/bsusrv/mail**

**8. При вводе сетевого пароля он отображается:**

- **так как набирается**
- **точками**
- **звездочками**
- **в обратном порядке**

**9. Для сетевого имени компьютера используется максимум:**

- **4 символа 8 символов**
- **16 символов**
- **32 символа**

**64 символа 128 символов**

## **10. Укажите порядок установки сетевого принтера.**

**дважды щелкнуть на значке** *Установка принтера*

**выбрать, печатать ли пробную страницу**

**в меню** *Настройка* **выбрать команду** *Принтеры*

**выбрать** *Сетевой принтер*

**указать сетевое имя принтера**

**нажать кнопку** *Пуск*

#### **Нажмите на кнопку для завершения теста:**

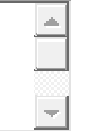

Сбросить ответы